## *DPE Enhancements August 2011*

Version: August 2011

Since the June 2011 release of the **Dynamic Pledge Experience** (DPE), TRUiST has implemented several new enhancements. DPE's new functionalities include:

- **1. Continuous Giving**
- **2. Geo-Alignment**
- **3. Leadership Upgrade Message**

## **Continuous Giving**

**Continuous Giving** is now available for DPE. **Continuous Giving** allows all donors' donations and designation distributions from a previous campaign to carry over to an existing campaign. The **DPE Continuous Giving** feature provides campaign administrators and users the option to configure a donor site that skips the homepage and directly populates the Continuous Giving page. After a donor selects the "**Give**" link, they are redirected to a page that allows them to modify, cancel, or increase their pledge. If a donor opts to modify or increase their gift, they will proceed with the normal pledging process, but if a donor chooses to leave their gift as is, they will be redirected to the pledge summary page.

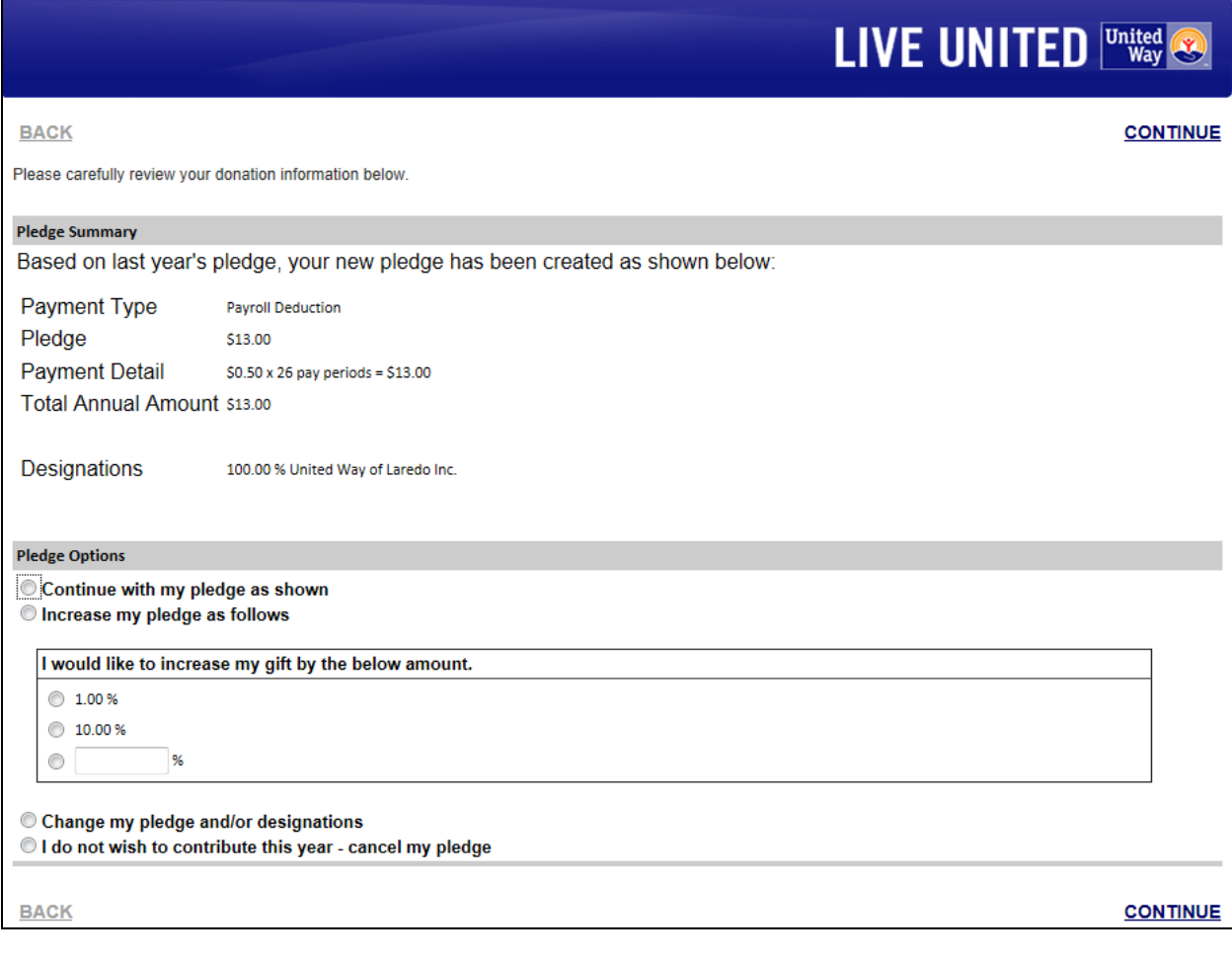

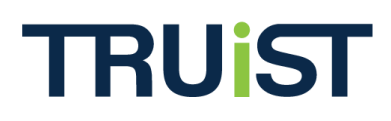

Like in the Standard Pledge Experience (SPE), **Continuous Giving** is configured in the **Option Sets** section, at the **Organization level** of OPPS. It is then applied to an **Option Package** and associated to the most current campaign at the **Campaign level**. Using the carry over tool, all donor designation and giving information from the prior year's campaign can be carried over to the existing campaign.

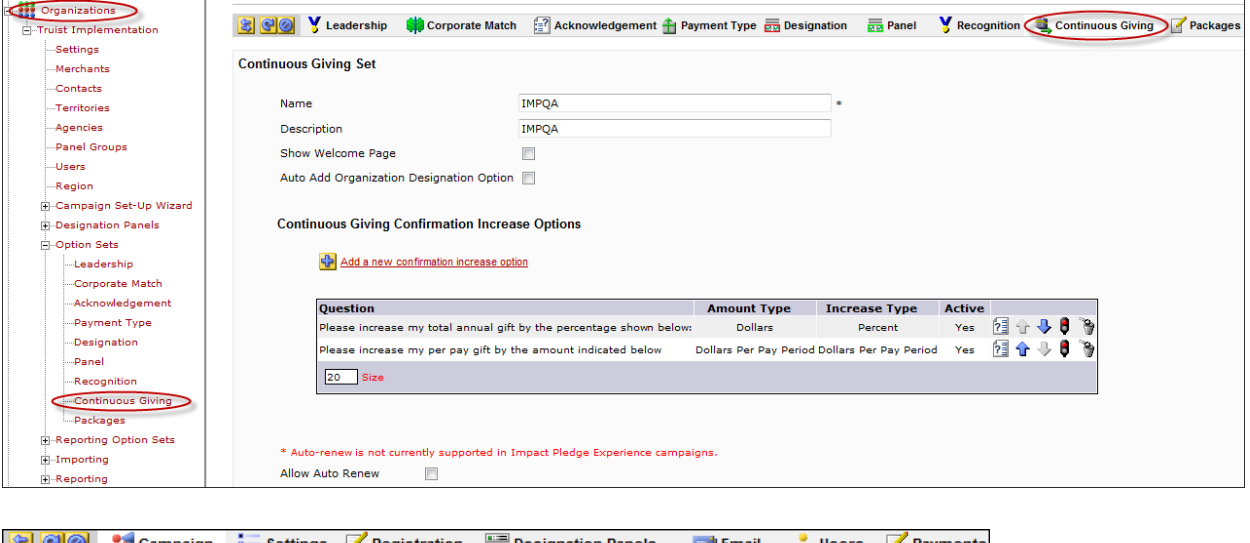

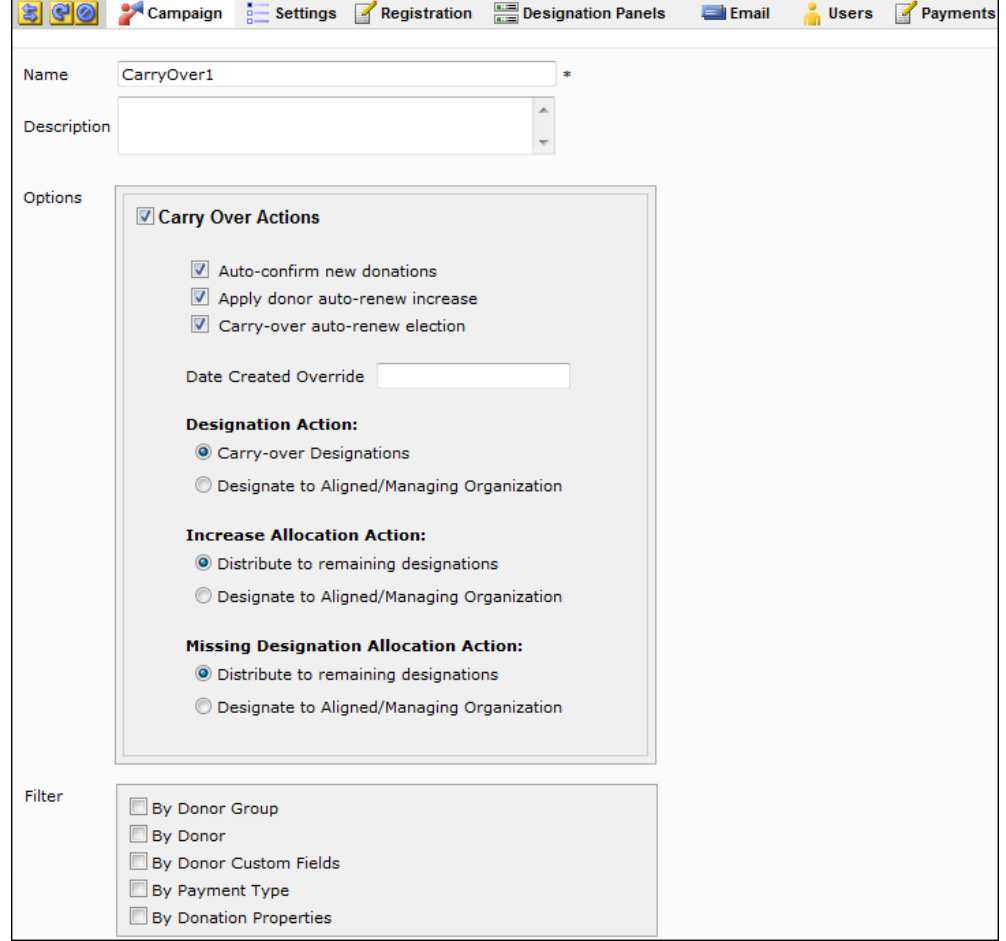

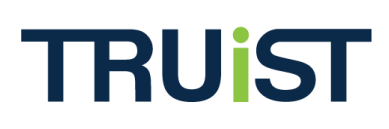

## **Geo-Alignment**

The option to **Geo-Align** is available for DPE campaigns on the homepage of a donor site. If this feature is enabled for a campaign, box 2 in skins "DPE – Live United 2 Content Area," "DPE - Live United 3 Content Area," and "DPE - Live United 5 Content Area" will display your geo-aligned United Way or agency. Additionally, if enabled, campaigns can include **Custom Alignment**. This feature will display a link in the Introductory Panel to change the United Way or agency the donor is currently browsing, and based on the zip code entered, all United Ways or agencies in respective places will change for the donor.

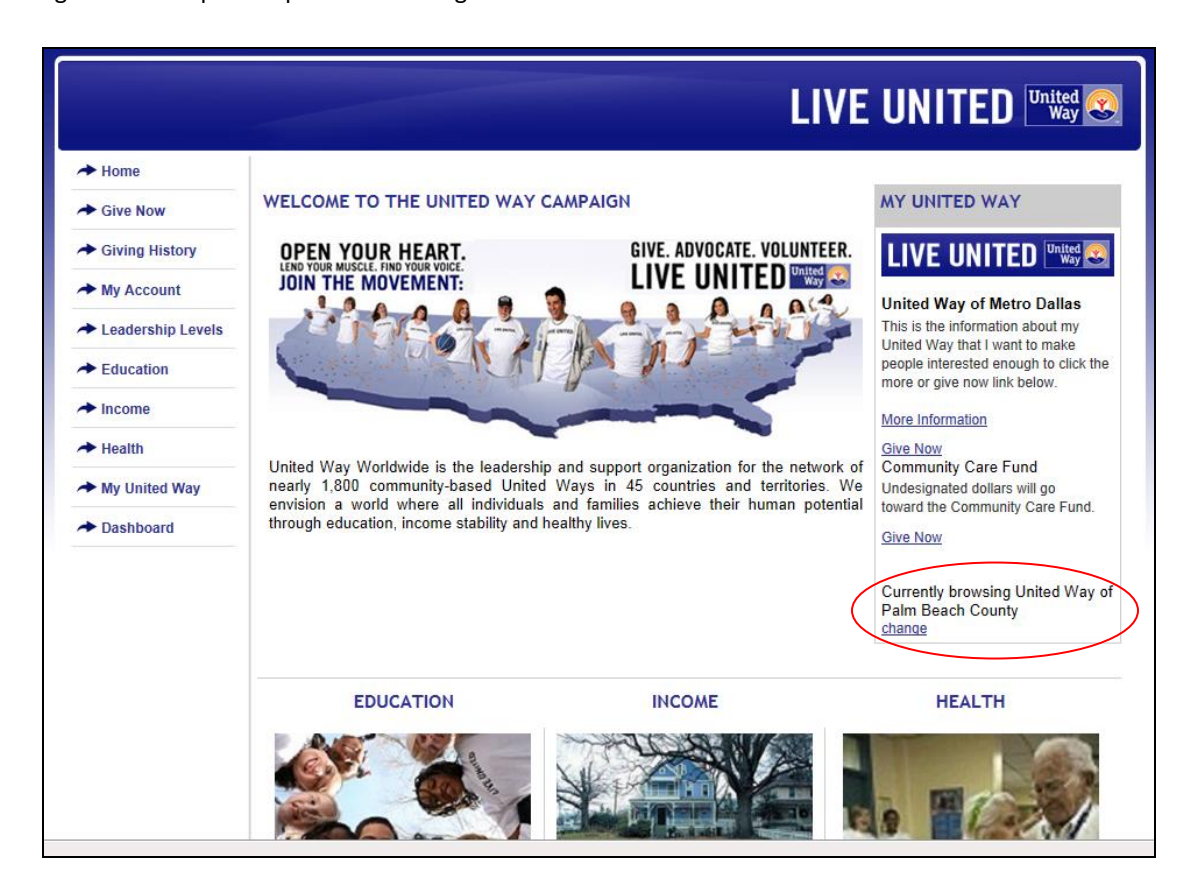

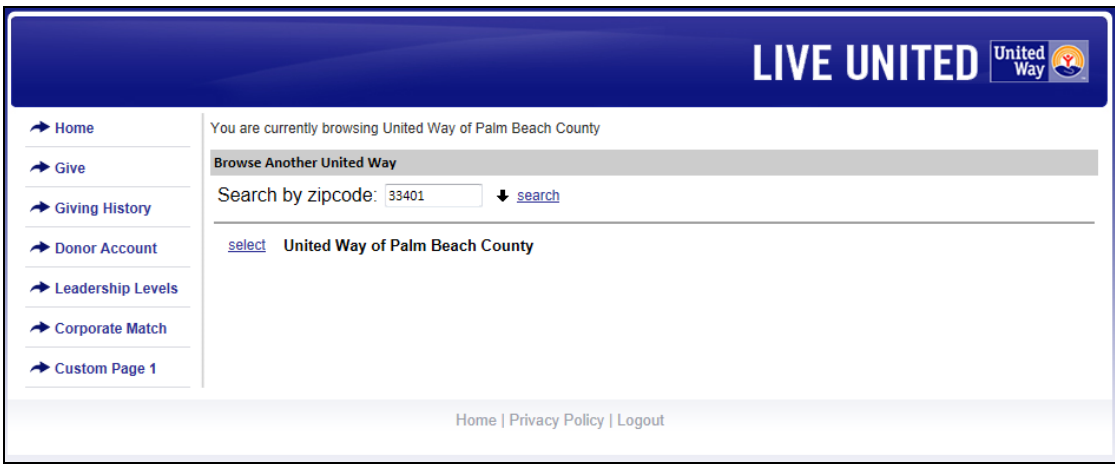

**TRUIST** 

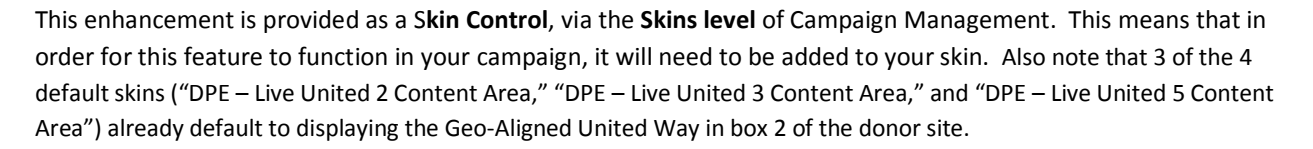

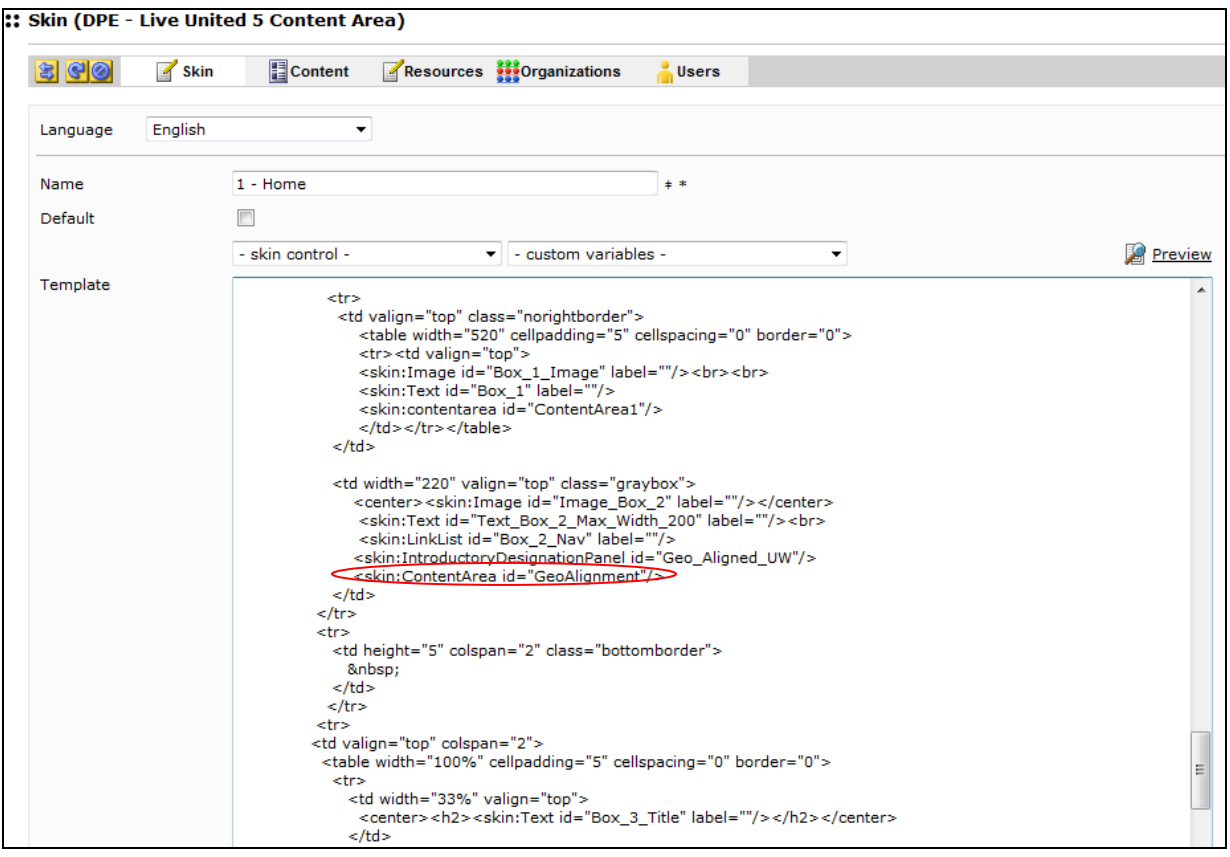

**Geo-Alignment** will display in box 2 if "**Geo-Align**" is selected for your campaign's **Introductory Panel**, under the **Campaign Designation Panels**.

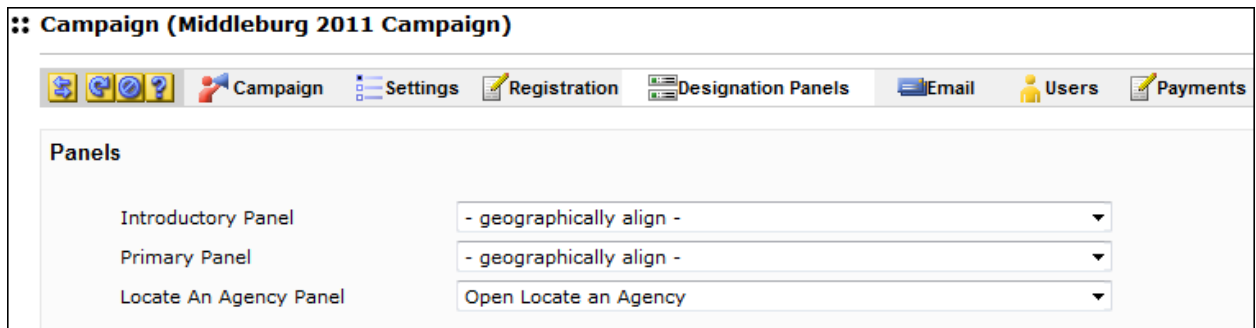

**Custom Alignment** is activated by checking "**Donors may Custom Align**" under the **Campaign Settings**.

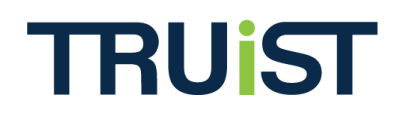

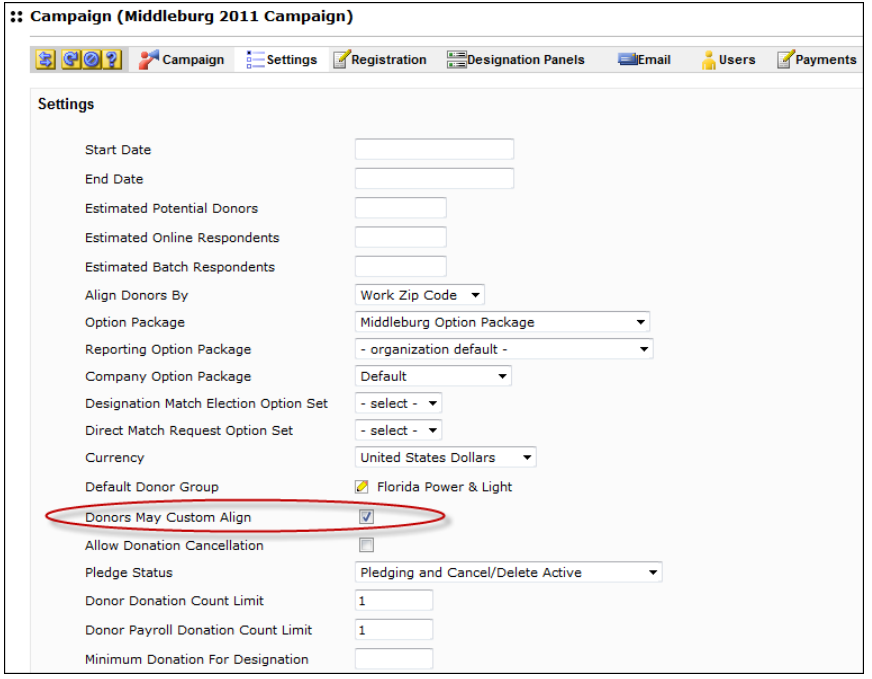

## **Leadership Upgrade Message**

A **Leadership Upgrade** note for DPE is now available and behaves the same as it does in SPE. If enabled for a campaign, a Leadership Upgrade message will appear on the **Give** page of a donor site, if using a skin with content area 2 enabled.

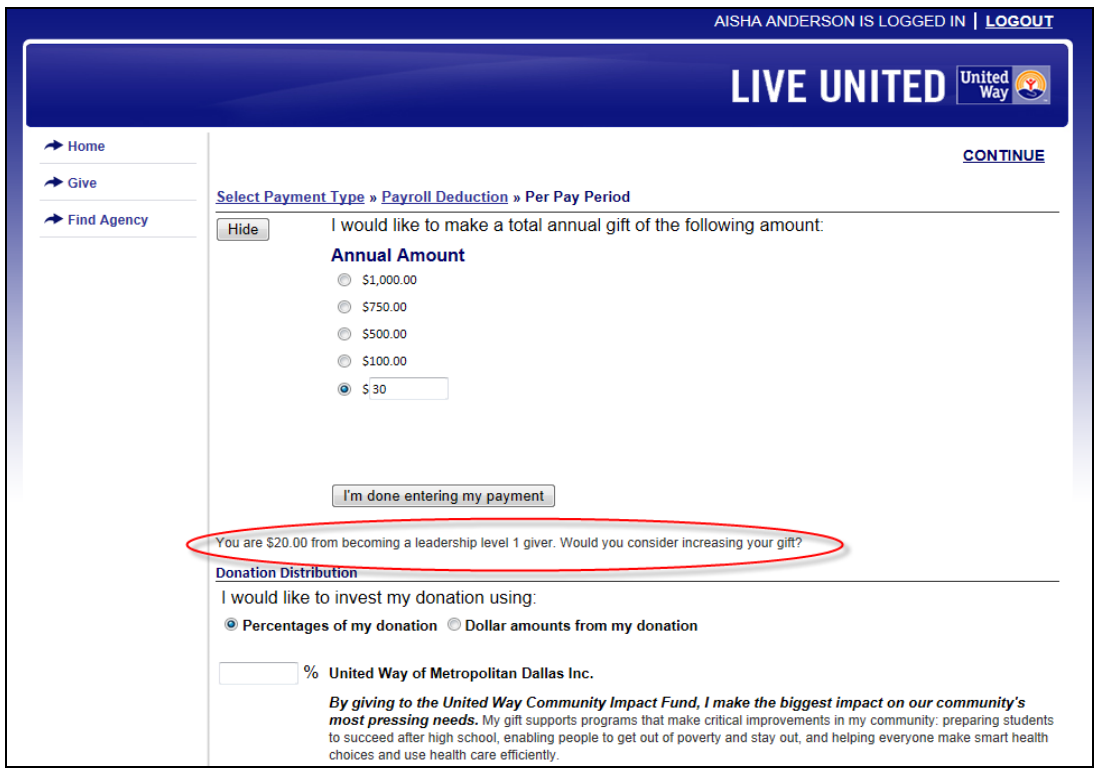

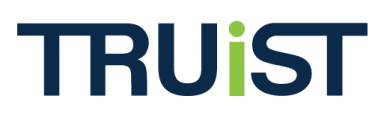

**Leadership Levels** are set up the same as before; by creating a **Leadership Level Set** in the **Organization's Option Sets**, applying the **Leadership Level Set** to an **Option Package**, and then associating that **Option Package** to a **Campaign**.

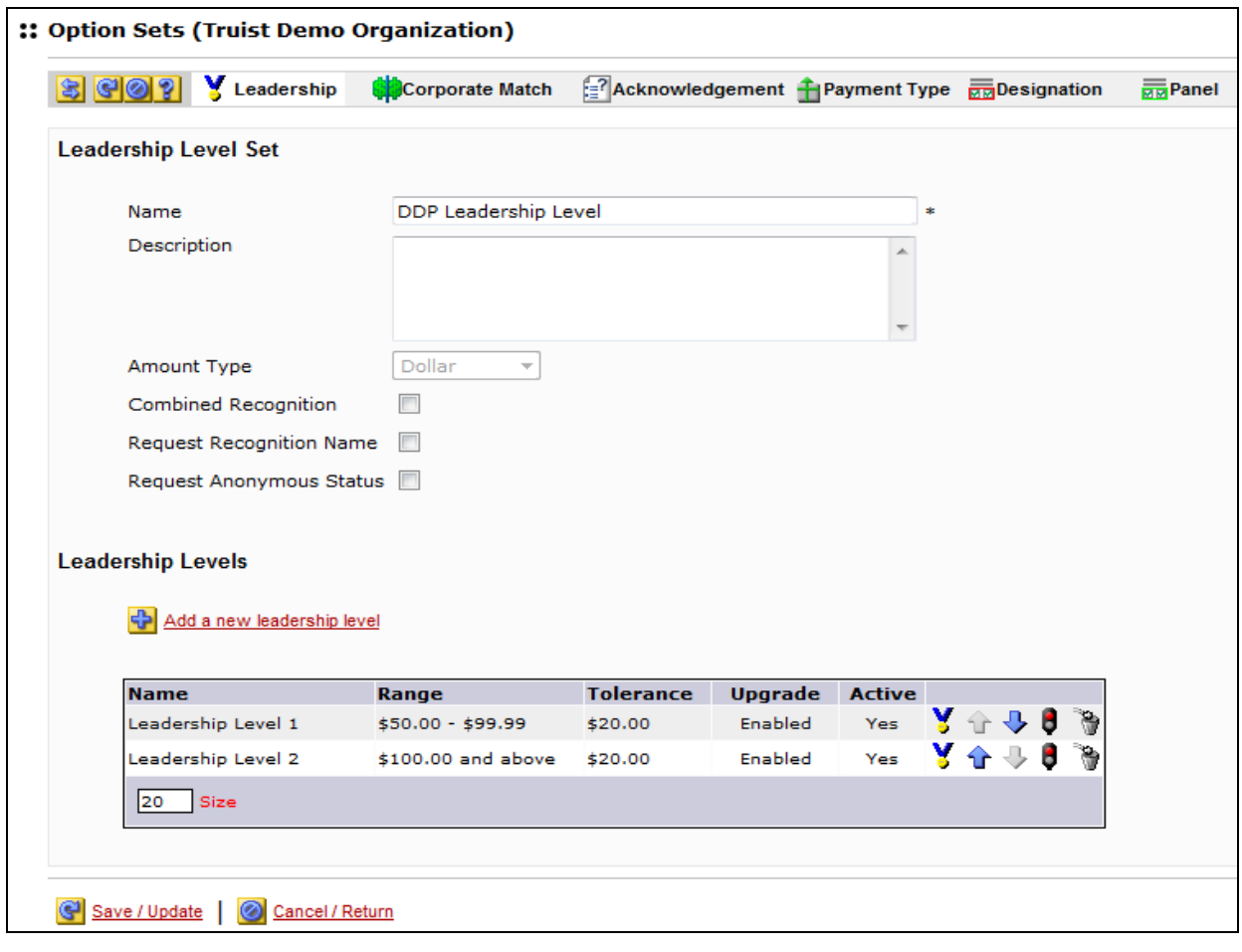

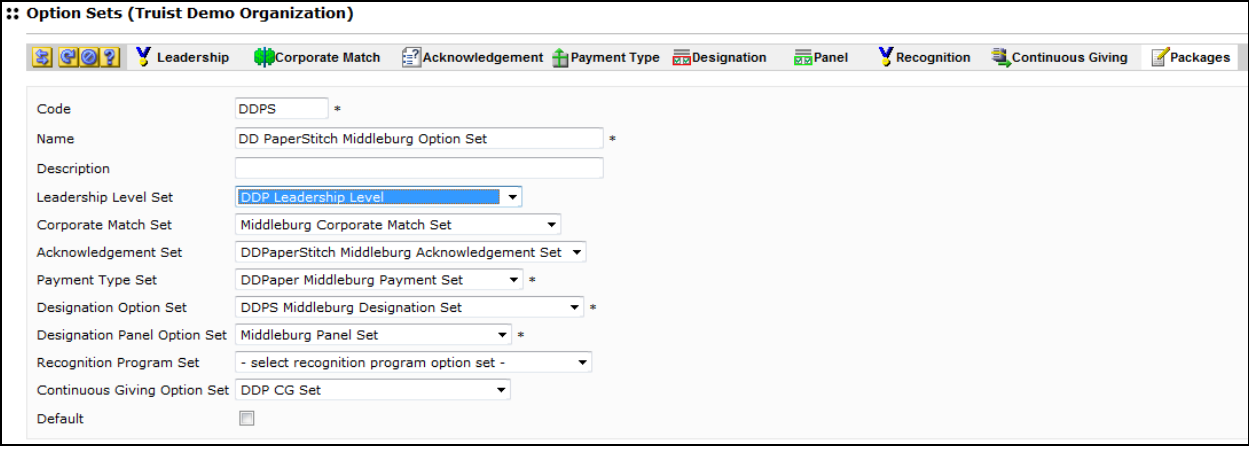

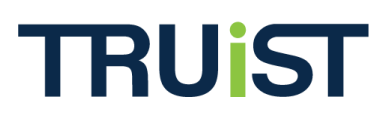

Please note that this enhancement has been added as a **Skin Control**, and therefore must be added to your **skin**, via the **Skins level** in **Campaign Management**, in order for it to show up in your campaign. Also note that the current 4 default skins already provide the Leadership Upgrade message.

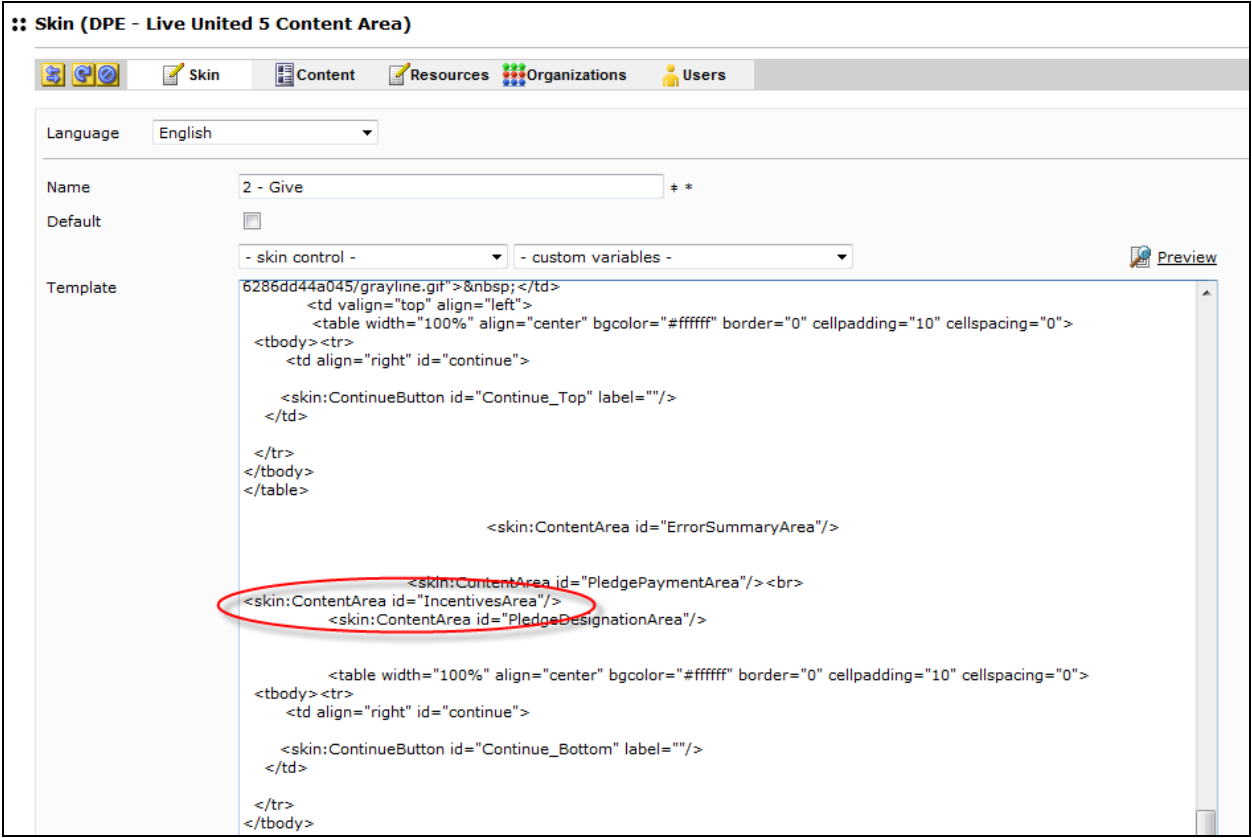